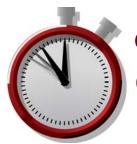

# OptoEMU Sensor<sup>™</sup> DR **Quick Start** \_\_\_\_

#### OPTO 22

In the box...

OptoEMU Sensor DR

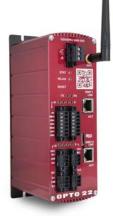

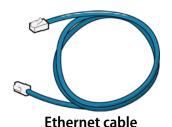

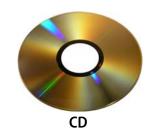

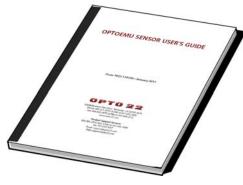

Package of black connectors

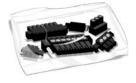

**OptoEMU Sensor User's Guide** 

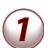

## Install and wire

Follow instructions in the *OptoEMU Sensor User's Guide* to:

- Install the Sensor.
- Wire the Sensor to pulsing meters and Modbus devices (serial and Ethernet).
- Wire relay outputs to building or control systems (optional).
- Connect the Sensor to a power source but wait to apply power.

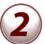

# **Assign IP address**

For details, see the *OptoEMU Sensor User's Guide*.

- 1. Get IP address information from your IT department.
- 2. Insert the CD in a PC on the same wired network and open OptoEMU Sensor Manager.
- 3. Attach the Sensor to the Ethernet network and apply power.
- 4. Follow directions to assign the IP address

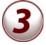

# Configure

- 1. Follow steps in OptoEMU Sensor Manager to configure energy inputs and signal relay outputs.
- 2. Follow steps to configure online energy monitoring service.

See the user's guide for details.

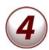

# Analyze & use data

- 1. Access your online energy monitoring account.
- 2. Watch for energy spikes and periods of high or unexpected energy use; determine causes.
- 3. Find out about demand response (DR) programs in your area. For specifics, see the white paper, Energy Monitoring for Profit: Introducing Demand Response.
- 4. Respond to DR events manually or automatically.